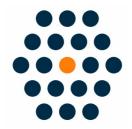

# **UnionPay B2B**

V1.x for M1

**User Guide / SunflowerBiz** 

## **Table of Contents**

- Installation
- Module setting
- UnionPayB2B in Front
- UnionPayB2B Payment Process
- Payment Success
- Access to UnionPayB2B Payment API
- Notifications

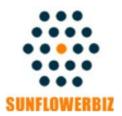

Email: <u>info@sunflowerbiz.com</u>
Web: <u>www.sunflowerbiz.com</u>

#### **Installation:**

- Disable compilation before the installation.
- Upload all the files to your site.
- · Login the admin panel again.
- Refresh cache if you are using Magento cache.
- In admin->Configuration->Payment Methods, enable "UnionPayB2B" payment.

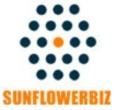

Email: <u>info@sunflowerbiz.com</u>
Web: <u>www.sunflowerbiz.com</u>

## **Module Setting:**

Find "UnionPayB2B" in admin->System-> Configuration->Sales->Payment Methods to make settings.

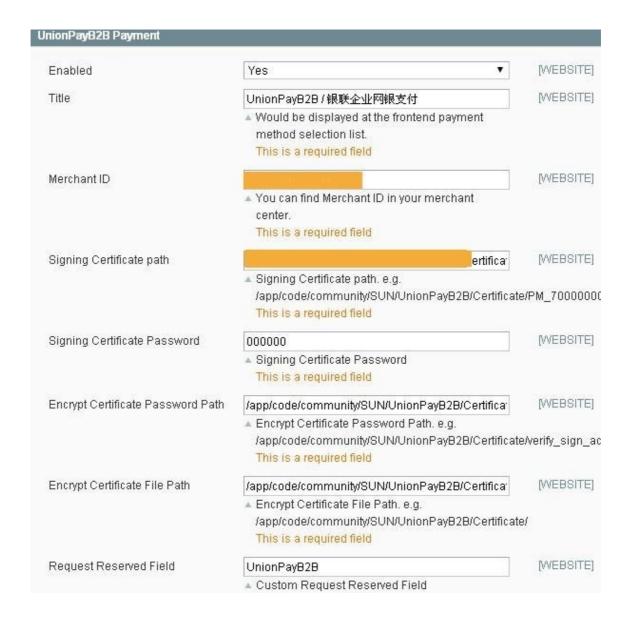

### **Front Page:**

After configuring UnionPayB2B on the backend, customers will see UnionPayB2B in the Payment Information section.

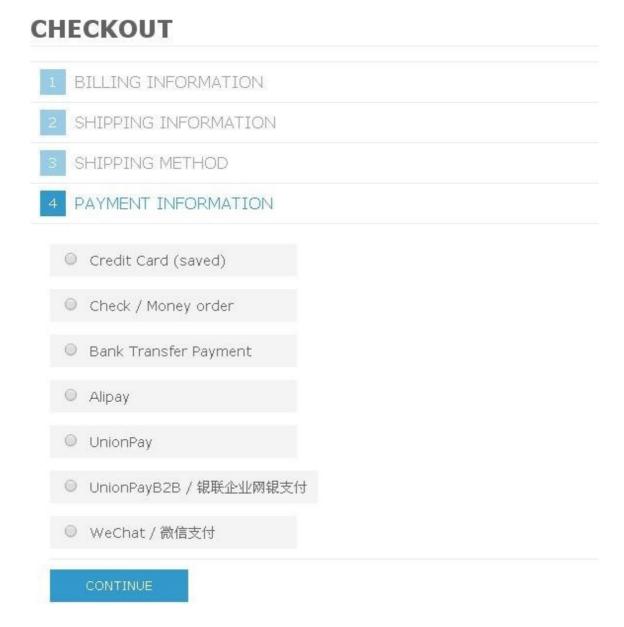

## **UnionPayB2B Payment Process**

After a customer selects UnionPayB2B, it will auto jump to UnionPay's official site to make the payment.

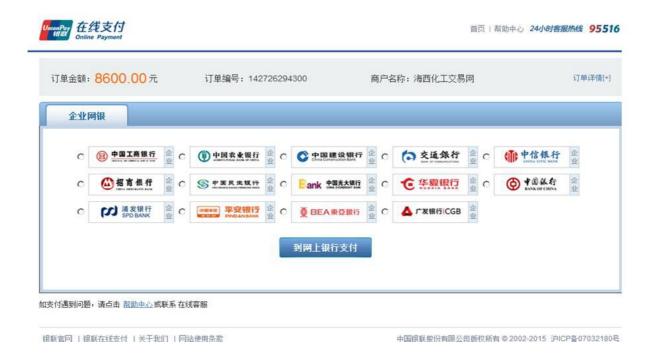

#### **Payment Success**

After completing the payment, customers will return your store by clicking the 'Return to Merchant' button.

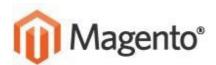

SWORD CATEGORY

## YOUR ORDER HAS BEEN RECEIVED.

## THANK YOU FOR YOUR PURCHASE!

Your order # is: 100000089.

will receive an order confirmation email with details of your order and a link to track its Click here to print a copy of your order confirmation.

CONTINUE SHOPPING

KS:

ACCOUNT

MY ACCOUNT

MS

BEARCH

#### **Access to UnionPayB2B Payment:**

Before using our module, please register a UnionPayB2B Merchant Account and request the UnionPayB2B Payment product to get all the necessary info to configure on the module setting page.

本产品主要入网步骤如下:

| 步骤   | 申请签约 | ② 收单机构审核        | ③<br>签订意向书    | ④ 技术开发              | ⑤<br>双方联调测试 | ⑥<br>投产及验证          |
|------|------|-----------------|---------------|---------------------|-------------|---------------------|
|      |      |                 |               |                     |             |                     |
| 预估时间 | -    | 一般在5个工作<br>日内联系 | 取决与双方洽<br>谈情况 | 取决与客户<br>本身工作安<br>排 | _           | 问题排查一般在2个工作<br>日内反馈 |

Step1: Register a UnionPayB2B Merchant Account: <a href="https://merchant.UnionPayB2B.com/cas/register.do">https://merchant.UnionPayB2B.com/cas/register.do</a>

**Step2: Request the UnionPayB2B Payment Product:** 

https://merchant.unionpay.com/join/product/detail?id=65

**Step3: Pass Audit and Launch** 

**More info** 

## **Notifications**

1. Support Magento 1.5.x-1.9.x

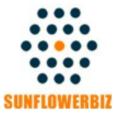

Email: info@sunflowerbiz.com
Web: www.sunflowerbiz.com